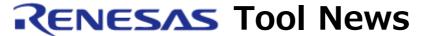

RENESAS TOOL NEWS on February 1, 2009: 090201/tn3

# High-performance Embedded Workshop Revised to V.4.05.01

We have revised High-performance Embedded Workshop from V.4.05.00 to V.4.05.01. High-performance Embedded Workshop is bundled with the compilers and other software products that it manages.

## 1. Product and Versions to Be Updated

High-performance Embedded Workshop V.3.00.00 through V.4.05.00

To check to see the version number of your High-performance Embedded Workshop, open the Help menu and select the About High-performance Embedded Workshop command.

## 2. Description of Revision

Fixed has been the problem described in RENESAS TOOL NEWS Document No. 090201/tn1, published on February 1, 2009.

For details see:

http://tool-support.renesas.com/eng/toolnews/090201/tn1.htm

# 3. How to Update Your Products

Online update is available free of charge. Update yours in either of the following ways:

- (1) Use AutoUpdate Utility. This service is available on and after February 6.
- (2) Download the update program of the product from:
  http://www.renesas.com/hew\_download
  Then execute it. This site will be opened from February 5 on.

#### **NOTES:**

Two types of update program are available. Use either of them as necessary. They are as follows:

(a) Full update program

The components of High-performance Embedded Workshop to which changes have been made in and after V.3.00.00 are updated; that is, V.3.00.00 and later can be updated.

(b) Differential update program

The components of High-performance Embedded Workshop to which changes have been made in and after V.4.05.00 are updated; that is, V.4.05.00 and later can be updated.

#### 4. Notice

Problem with uninstalling High-performance Embedded Workshop V.4.05.01.001

When you are using Install Manager V.1.00.00 or V.1.02.00, you will not uninstall the High-performance Embedded Workshop updated by either of the above two update programs even if you select the IDE and click the Uninstall button.

#### Workaround:

To uninstall High-performance Embedded Workshop, perform the following steps:

- (a) In the upper list in the Maintenance window of Install Manager, select the High-performance Embedded Workshop to be uninstalled and then click the Switch active environment button.
- (b) Use Add/Remove Programs in Control Panel of Windows(R) and remove High-performance Embedded Workshop.

### Schedule of fixing the problem:

We plan to fix this problem in the next version of Install Manager. To check to see the version number of your Install Manager, open the Maintenance window of Install Manager and then click the About Install Manager button.

If the About Install Manager button does not appear, your Install Manager is of V.1.00.00.

#### [Disclaimer]

The past news contents have been based on information at the time of publication. Now changed or invalid information may be included. The URLs in the Tool News also may be subject to change or become invalid without prior notice.

© 2010-2016 Renesas Electronics Corporation. All rights reserved.